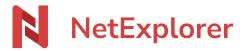

<u>Knowledgebase</u> > <u>NetExplorer Workspace</u> > <u>Use your platform</u> > <u>File versions</u>

## File versions

Nicolas ARBOUIN - 2025-08-22 - Use your platform

### File versions

During edition, your platform allows you to create file versions and rollback on previous ones.

## **How to reach versions**

Right-click on file or click on the in the menu, click on "Details" (lower option in menu). A column pops up on the right of the screen, in the upper part you will see the latest version of your file, then the previous ones.

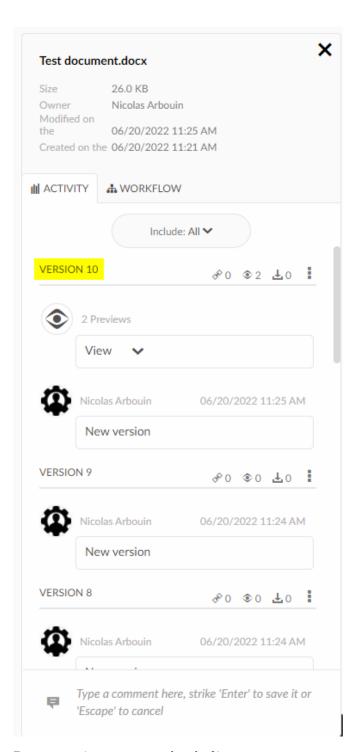

For every version you can see a bunch of icons :

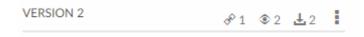

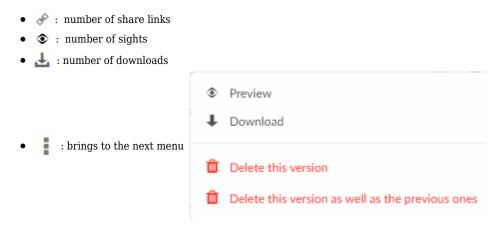

As you can see, you can also get a preview or download the file.

You can eventually delete this file or any version you want to.

# **Exemple**

This is a file "Document de test.docx" you want to rollback to a version older than version 8:

- Right-click/Details on your file.
- On version 8 line, click on and preview (overview), then check the preview if this is the right version you're looking for
- On version 10 line, click on and <u>many</u> Delete this version (Delete version)
- On version 9 line, click on and <u>mathematical Delete this version</u> (Delete version)
- You're done!

# Restore an older version as the main version

You need to restore an older version as the newest?

#### $\ \ 2\ methods\ for\ that:$

- 1. Download the file and add it again
- 2. Open preview, then modify it (a simple "space" or "comma" will do the trick), which generate automatically a new record.

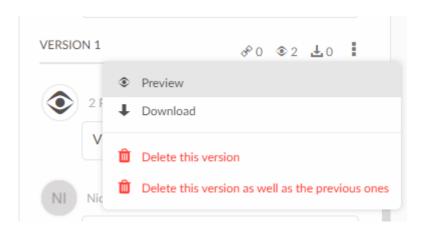

₩ Edit Then anything to trigger a new record, and you're done!

- Tagsperte
- rechercher
- <u>versions</u>